## How do I book onto a face-to-face class?

*If you have an expired competency, you can search the Catalogue for training that will deliver this competency on completion. If this is a Learning Certification, you must first subscribe to the certification and then enrol in the applicable course thereafter.*

*This functionality can be accessed from the My ESR Dashboard for users of the Employee Self Service and Employee Self Service (Limited Access) URP's.* 

- Log in to ESR
- In your **My ESR Dashboard**, you will find a number of **portlets** providing easy access to key information and direct links, as well as a **sidebar navigation** pane with links to all areas within Self Service. The **Header** bar contains a **Notifications** icon, which will display a count of open ESR notifications.

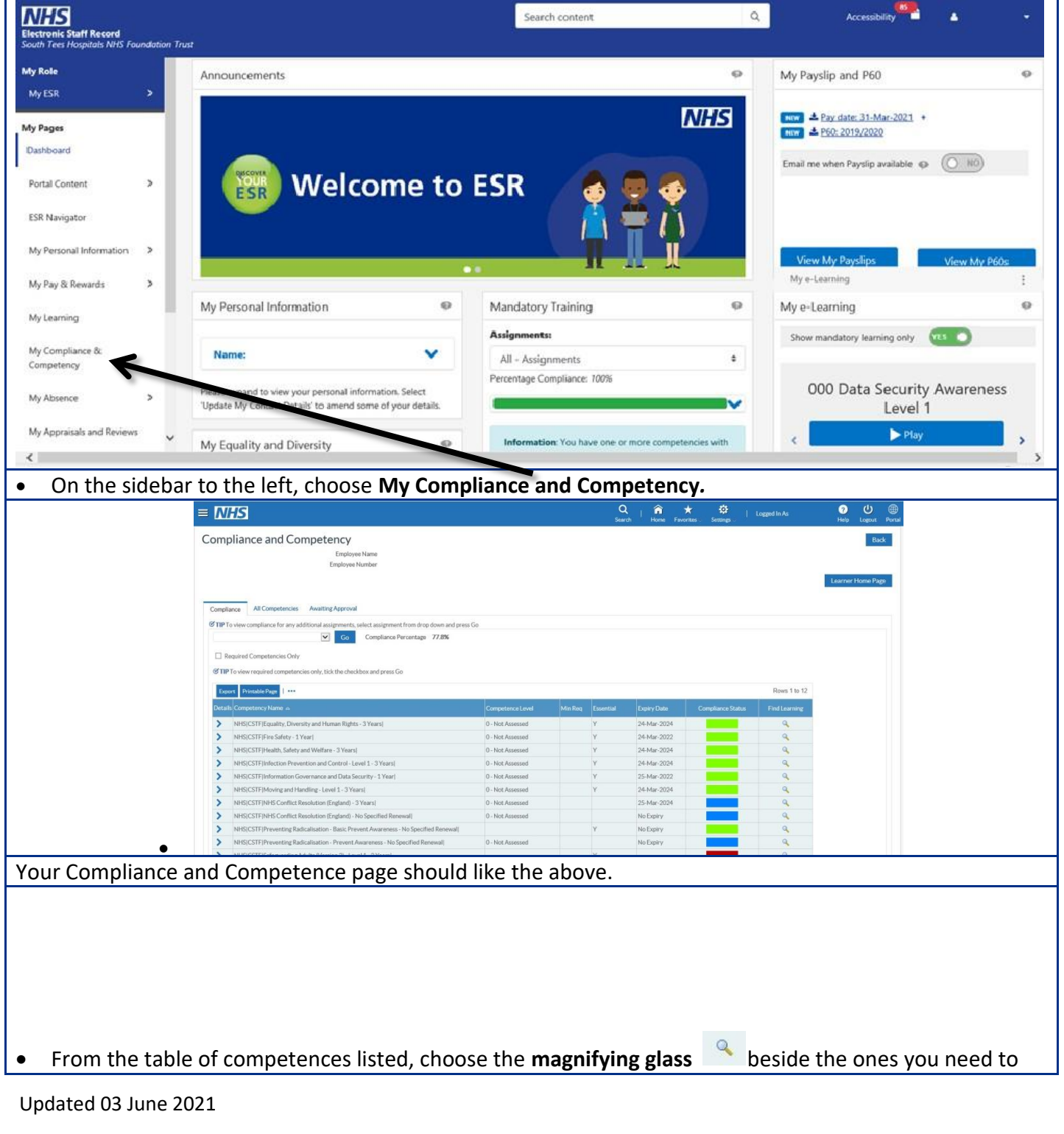

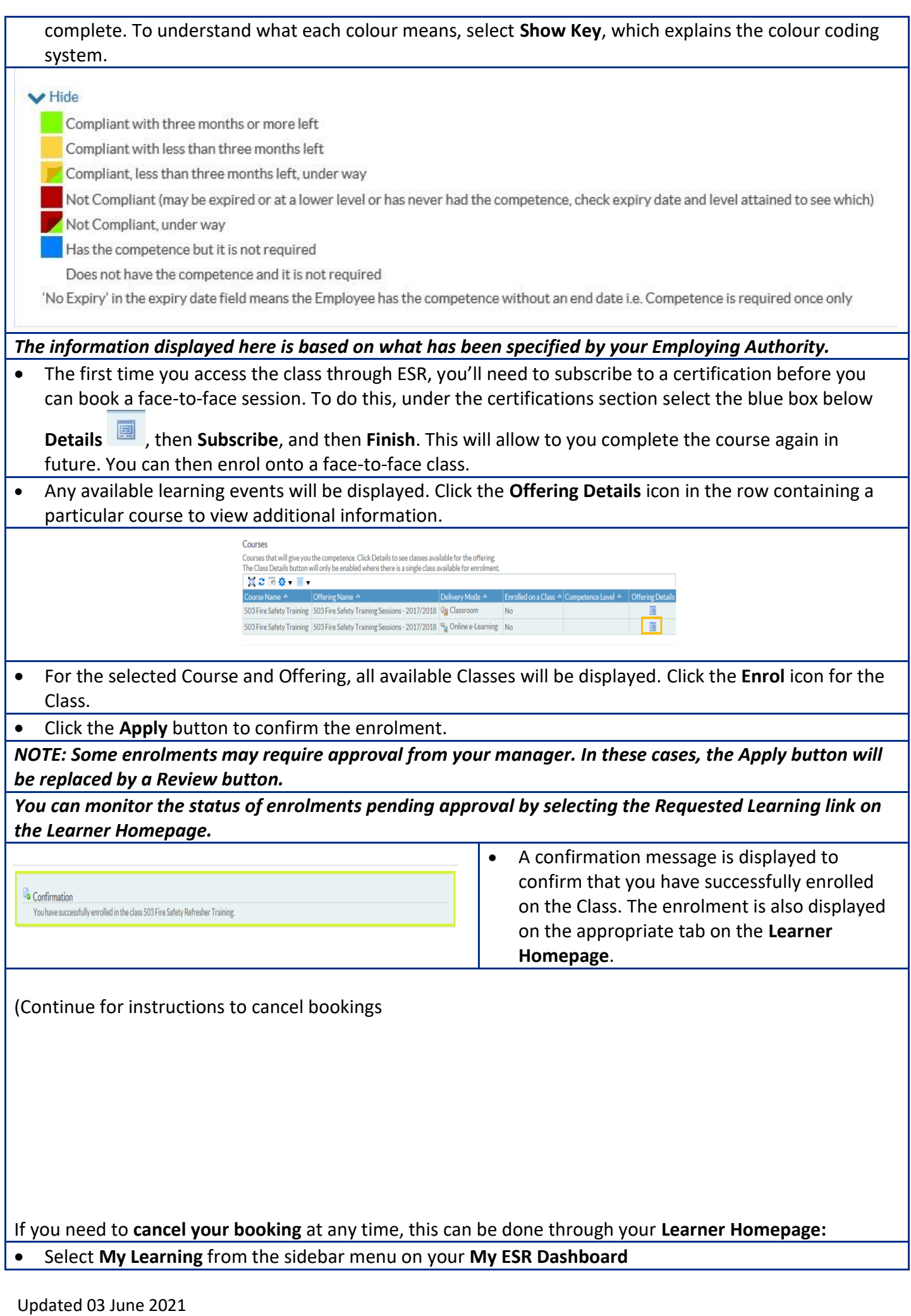

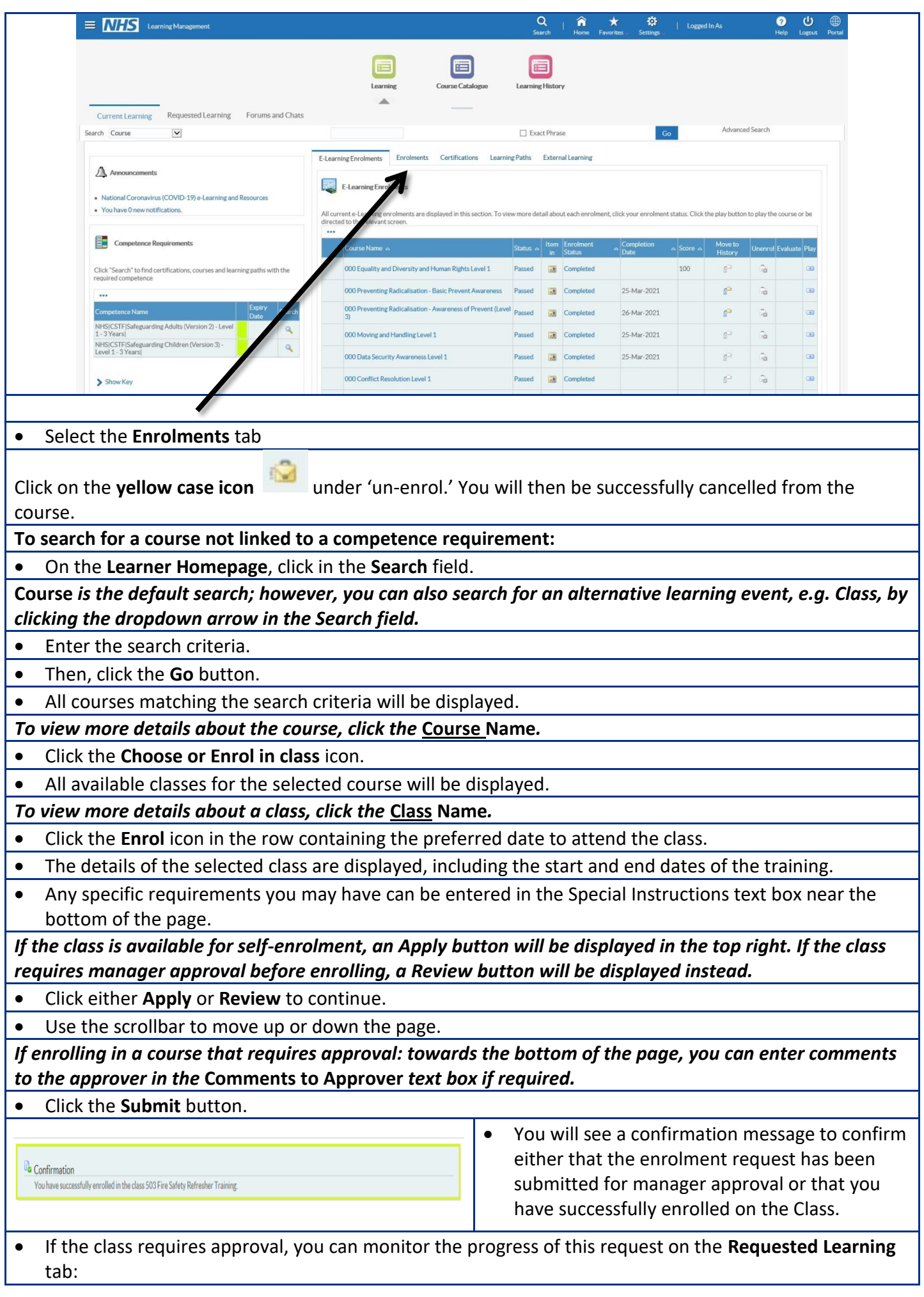

Updated 03 June 2021

- o Click the **Requested Learning** link.
- o The course will be displayed with a status of **Requested**. This will update to **Confirmed** following manager approval.

 $\circledast$ 

• Click the **Portal** icon **Portal** in the top right-hand corner of the page to return to the **My ESR Dashboard**.